### CSE 333 – SECTION 2

1

gdb, valgrind, pointers & structs

#### Questions, Comments, Concerns

- •Do you have any?
- •Exercises going ok?
- •Lectures make sense?
- •Homework 1 START EARLY!

### Upcoming Due Dates:

- Due Jan 20th, EX3 due  $@$  10 am
- Due Jan 28th, HW1 due @ 11 pm

# Structs (Recap from 351)

- A struct is a C data type that contains a set of fields
	- Useful for defining new structured types of data.
	- Act similarly to primitive variables.
- Generic Declaration: Example:

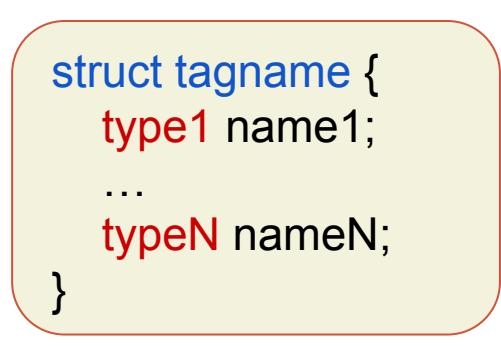

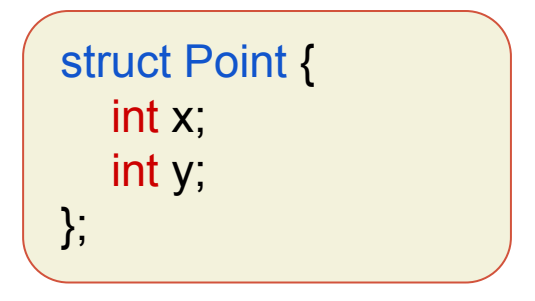

\*defines a new data type called "struct Point"

Declaring and initializing a struct:

// Remember to use "struct Point" to refer to the struct. // Initializes a struct Point variable called origin with  $x = 0.0$  &  $y = 0$ struct Point origin  $= \{0.0, 0\}$ ;

## Using Structs

- Use "." to refer to a field in a struct
- Use "->" to refer to a field from a struct pointer
	- Dereferences the pointer, then accesses the field.

```
struct Point {
   int x;
   int y;
};
struct Point p1 = \{5, 10\};
struct Point p2 = 8p1; // Notice that this is a pointer to p1
p1.x = 15; // p1 now = {15, 10}
p2-y = 0; // since p2 points to p1, p1 now = {15,0}
```
## Typedef

- Allows you to define an alternate name for existing data types.
- Generic format: Examples:

typedef type name;

typedef int int\_alias;

typedef struct Point point; point origin =  $\{0, 0\}$ 

Joint struct definition and typedef:

```
typedef struct {
    int x;
    int y;
} point;
// Just refer to it as "point"
point origin = \{0, 0\};
```
## Exercise 3: Memory diagrams

#### Fruits & Orchards

```
typedef struct fruit st {
  OrchardPtr origin;
  int volume;
```
} Fruit;

```
typedef struct orchard_st {
  char name [20] ;
} Orchard, *OrchardPtr;
```
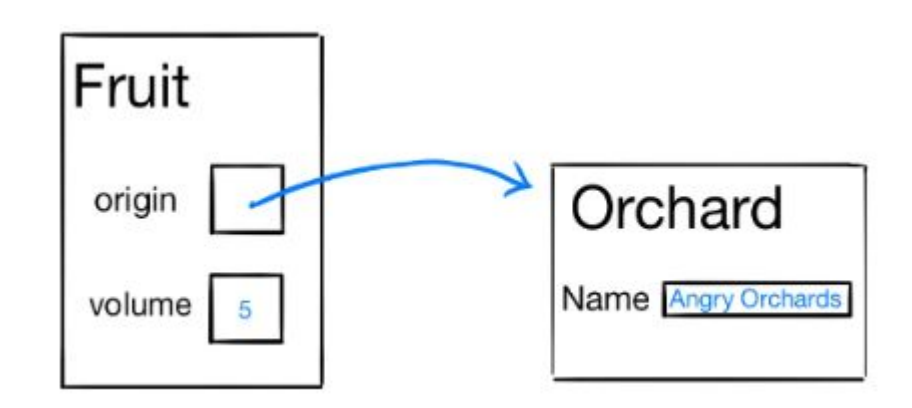

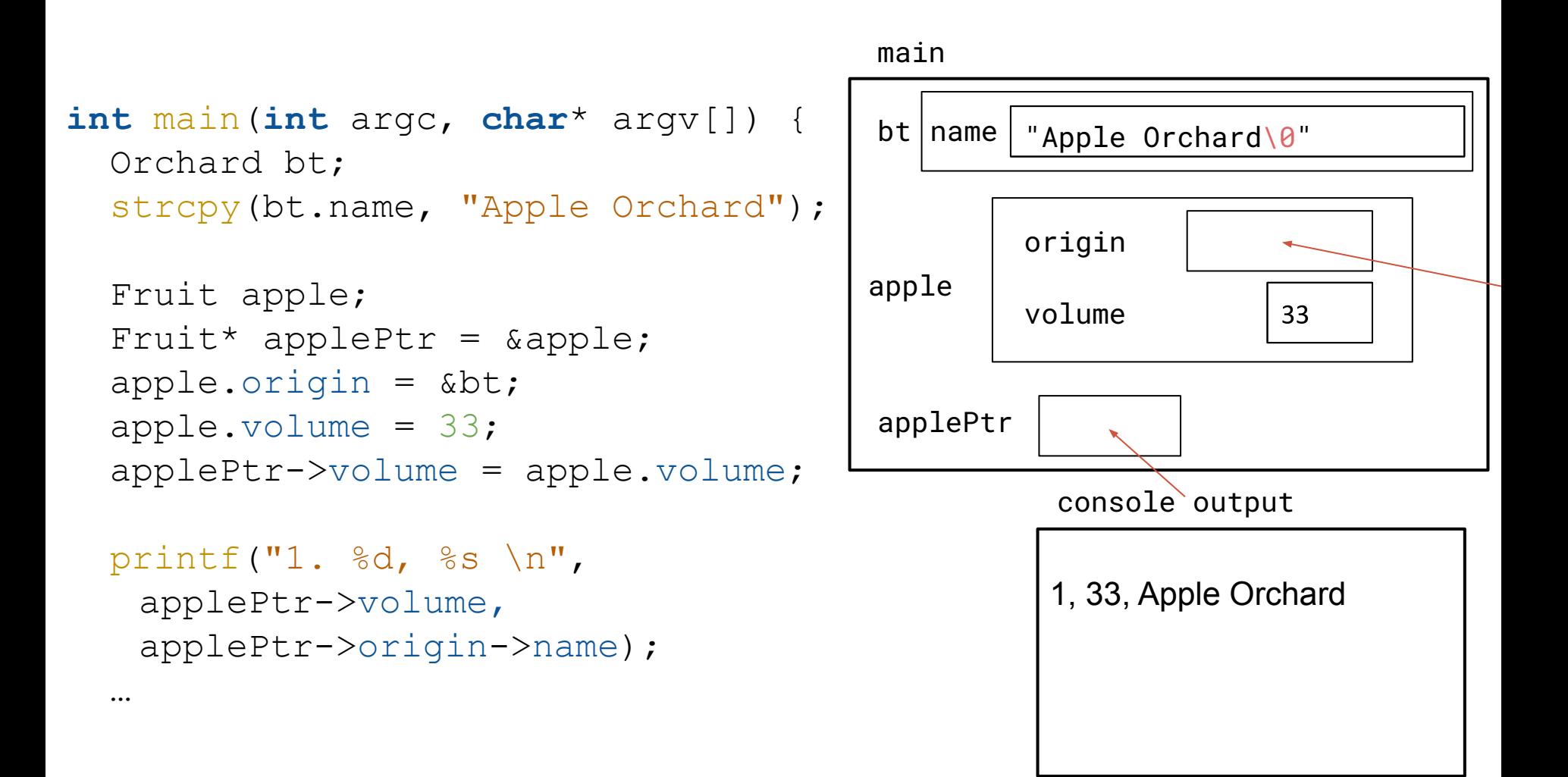

#### $apple$ .volume = eatFruit(apple); printf("2, %d, %s \n", applePtr->volume, applePtr->origin->name);

…

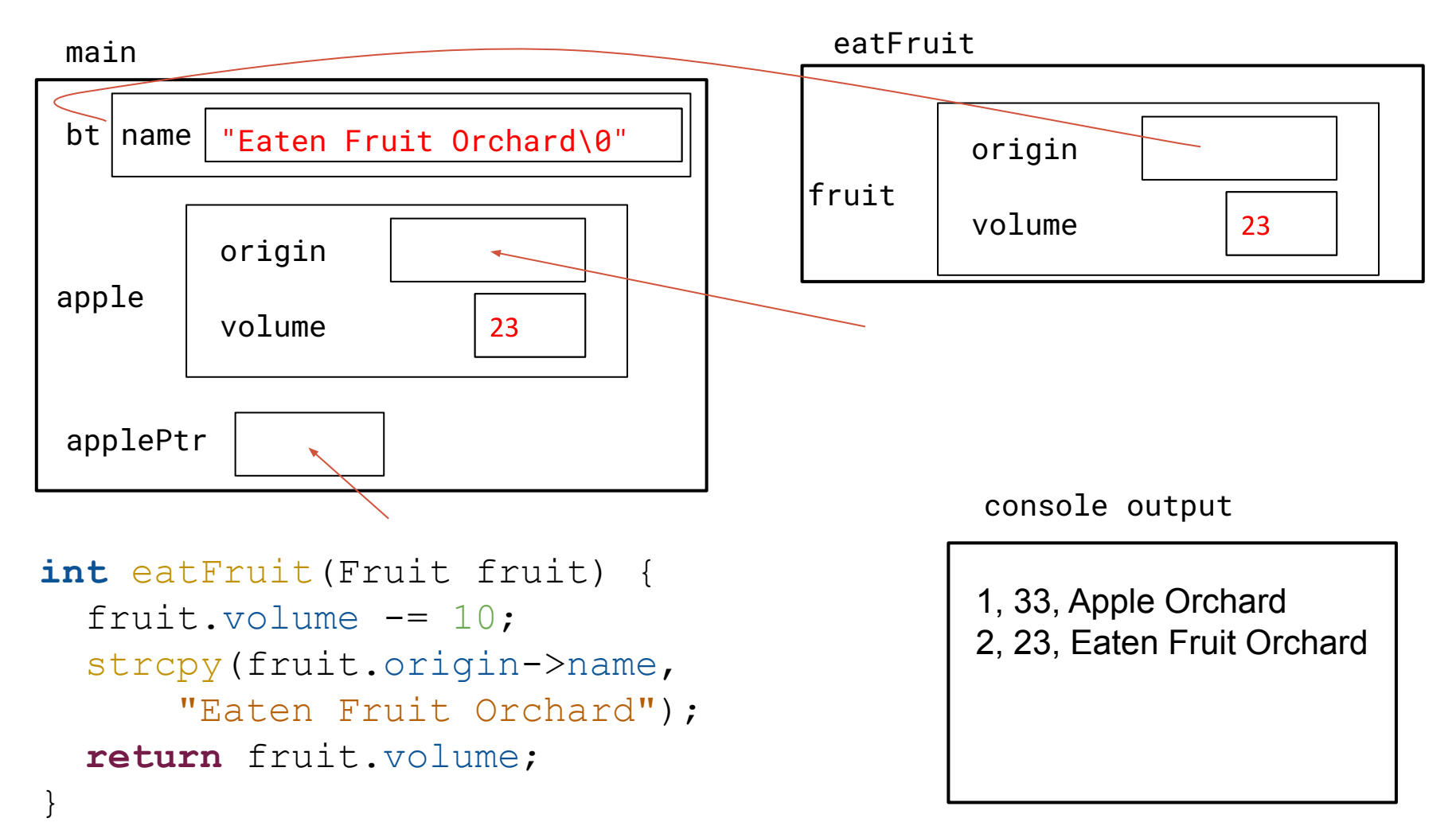

```
…
growFruit(applePtr);
printf("3, %d, %s \n", applePtr->volume,
   applePtr->origin->name);
```
main

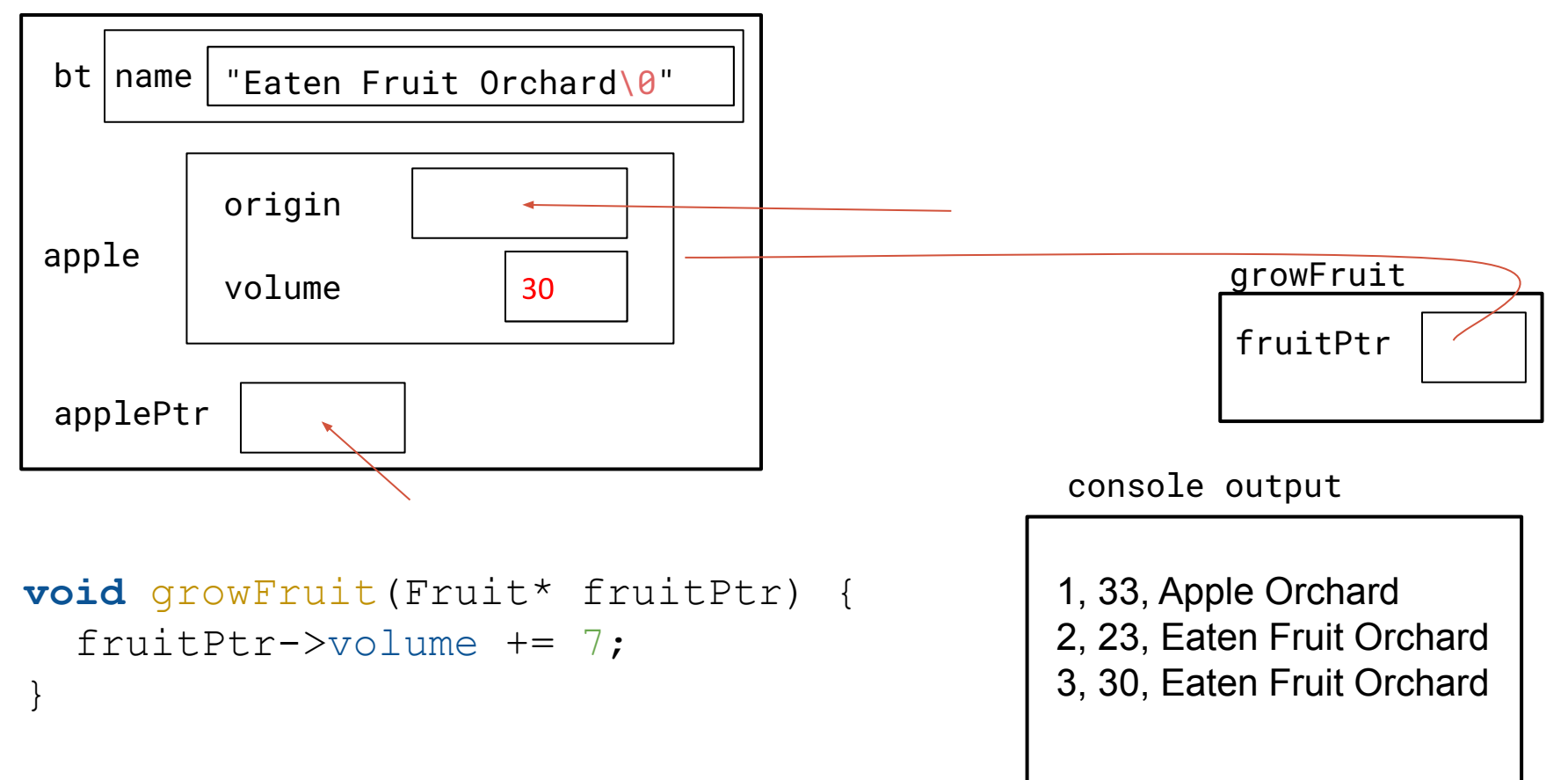

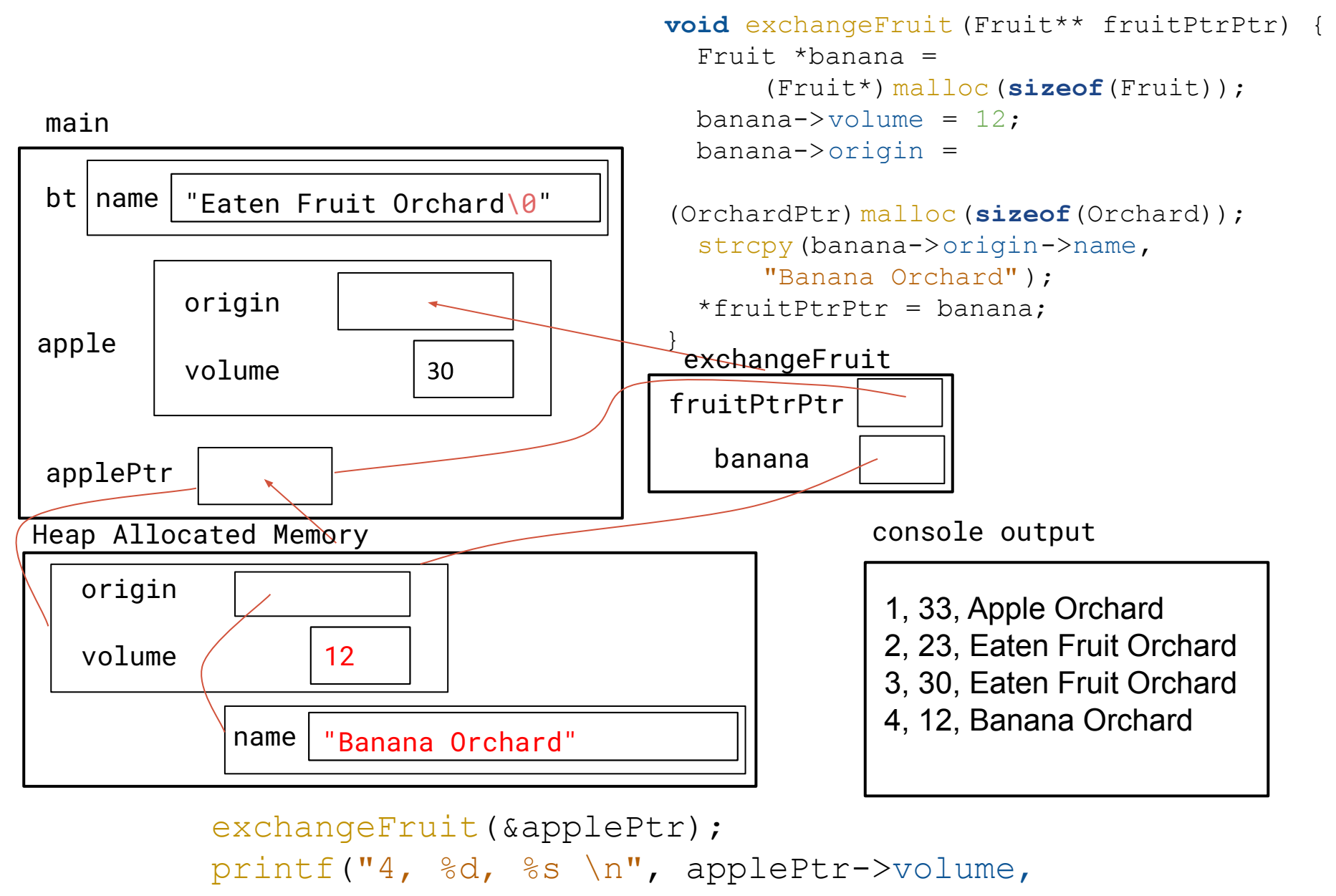

```
applePtr->origin->name);
```
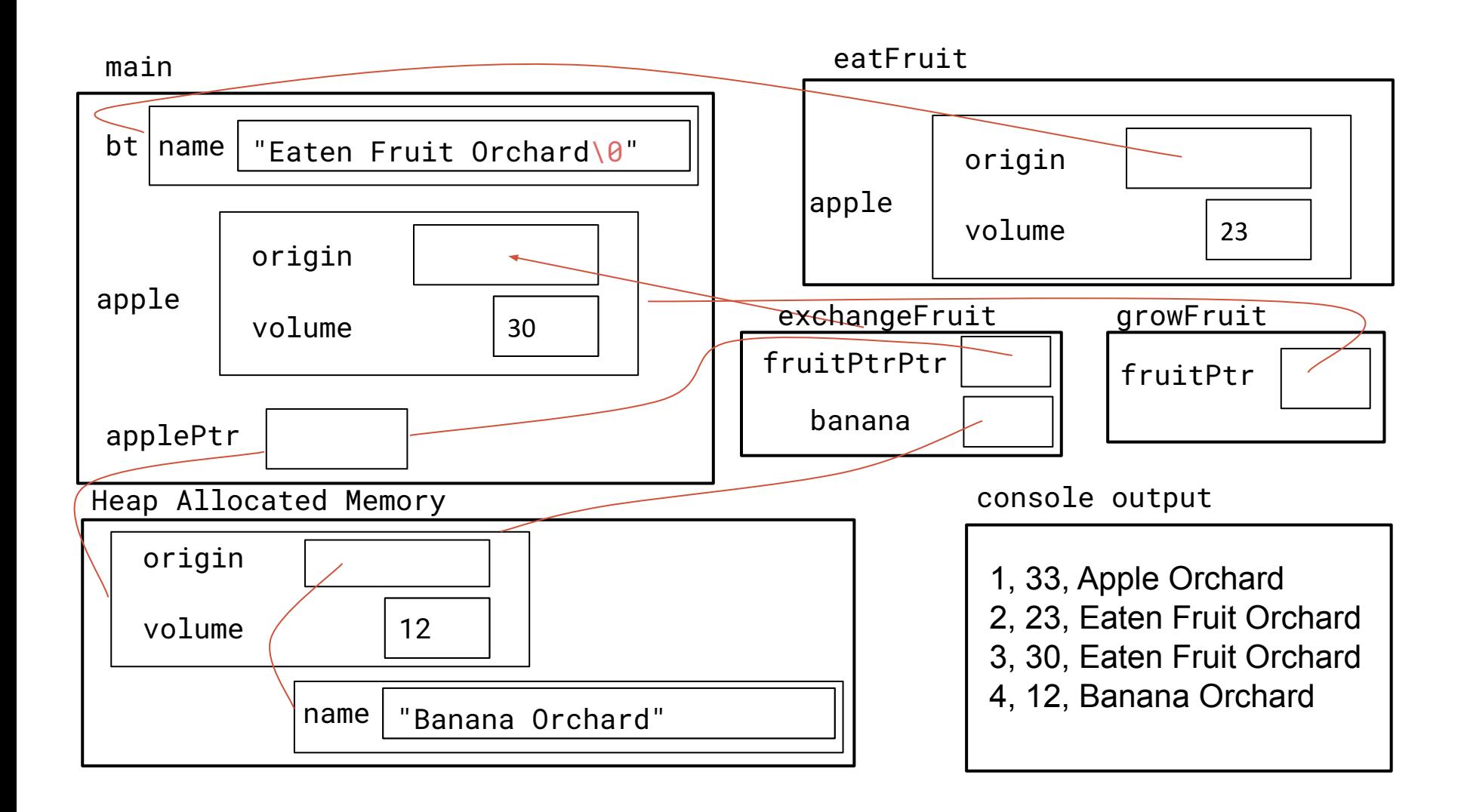

#### Motivation & Tools

•The projects are big, lots of potential for bugs

**•Debugging is a skill that you will need throughout your career**

•gdb (GNU Debugger) is a debugging tool

•Handles more than just assembly.

- •Lots of helpful features to help with debugging
- •Very useful in tracking undefined behavior
- •Valgrind is a memory debugging tool
	- •Checks for various memory errors
	- •If you are running into odd behavior, running valgrind may point out the cause.

# Exercise 1: Debugging with gdb

#### Segmentation fault

#### •Causes of segmentation fault

- •Dereferencing uninitialized pointer
- •Null pointer

 $\bullet$  . . .

- •A previously freed pointer
- •Accessing end of an array

•gdb (GNU Debugger) is very helpful for identifying the source of a segmentation fault

•Backtrace

### **Other Esssential gdb Commands**

•run <command line args>

•backtrace

•frame, up, down

•print <expression>

•quit

•breakpoints

•(see next slide)

#### gdb Breakpoints

•Usage:

•break <function\_name>

•break <filename:line#>

•Example: break CSE333.c:20

// ^ sets breakpoint for when Verify333 fails

•Can advance with:

•continue – resume execution

•next – execute next line of code, treat functions as one statement

•step – execute next line of code, stepping into called functions

•finish – run until current function returns

•More info linked from the course website!

### reverse.c

#### Man pages

•If you are unsure of what a C library function does, use man to find more information.

•Example: man strcpy

•Note: man also supports various unix commands, but doesn't hold info for C++

### Memory Errors

•Use of uninitialized memory

- •Reading/writing memory after it has been freed Dangling pointers
- •Reading/writing to the end of malloc'd blocks
- •Reading/writing to inappropriate areas on the stack
- •Memory leaks where pointers to malloc'd blocks are lost

### Valgrind is your friend!!

## Exercise 2: Leaky code and Valgrind Demo

**Leaky.c:** Prints an array with a given range of values

```
Given: 2 integers, m & n.
Output: [n, n+1, n+2, ...., m-1, m]
```

```
Example:
n = 2m = 5Output = [2, 3, 4, 5]
```
#### **<Demo>**

#### Section exercise

•Handouts.

•Work with a partner, if you wish.

•Look at the expandable vector code in imsobuggy.c.

- •First, try to find all the bugs by inspection.
- •Then try to use Valgrind on the same code.

Code is located at

<https://courses.cs.washington.edu/courses/cse333/21wi/sections/sec02-code/>